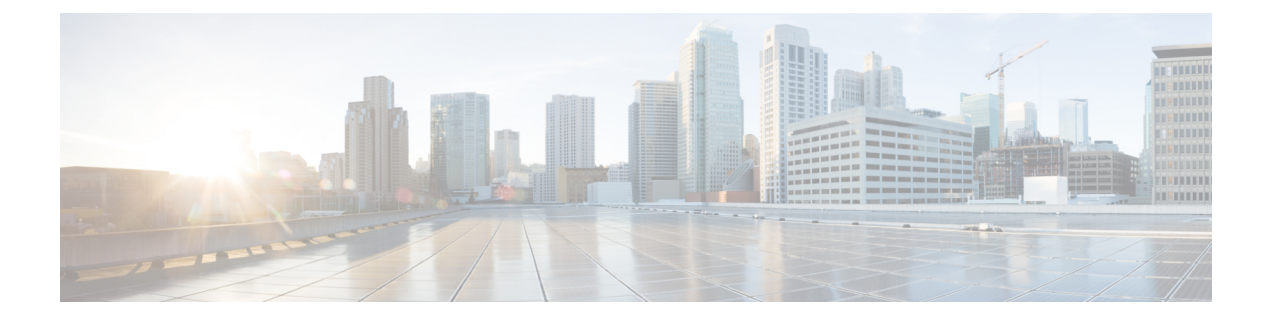

# **ERSPAN** ヘッダ ストリッピングの設定

この章では、Cisco Nexus プラットフォーム スイッチの ERSPAN ヘッダ ストリッピング手順に ついて説明します。これの主な使用例は、Nexus Data Broker(NDB)スイッチです。

この章は、次の項で構成されています。

- ERSPAN ヘッダ [ストリッピングについて](#page-0-0) (1 ページ)
- ERSPAN [ヘッダをストリッピングするためにサポートされる](#page-0-1) PID (1 ページ)
- ERSPAN ヘッダ [ストリッピングに関する注意事項と制限事項](#page-1-0) (2 ページ)
- ERSPAN ヘッダ [ストリッピングの設定](#page-1-1) (2 ページ)
- ERSPAN ヘッダ [ストリッピングの設定例](#page-3-0) (4 ページ)
- ERSPAN ヘッダ [ストリッピングの設定の確認](#page-3-1) (4 ページ)

#### <span id="page-0-0"></span>**ERSPAN** ヘッダ ストリッピングについて

この機能は、NX-OSスイッチまたはNexusDataBroker (NDB) スイッチの着信 ERSPANパケッ トからのインライン ERSPAN ヘッダ ストリッピングを実装します。

ERSPAN パケットが着信すると、この機能によって ERSPAN ヘッダが削除され、インライン で外部ボックスに転送されます。つまり、パケットは終端ポートに着信し、ACL設定に基づい て、外部サーバに接続されているポートにリダイレクトされます。

この機能は、単一パスのERSPANヘッダストリッピングとPACLリダイレクトを実行します。

## <span id="page-0-1"></span>**ERSPAN** ヘッダをストリッピングするためにサポートさ れる **PID**

Cisco NX-OS リリース 10.2(1)F 以降では、Cisco Nexus 9300-FX2、9300-FX3、9300-GX、および 9300-GX2 プラットフォーム スイッチで ERSPAN ヘッダー ストリッピングがサポートされて います。ただし、この機能は TOR スイッチでのみサポートされます。

## <span id="page-1-0"></span>**ERSPAN** ヘッダ ストリッピングに関する注意事項と制限 事項

- 着信ポートはレイヤ 2 ポートである必要がありますが、レイヤ 3 への接続は SVI 経由であ る必要があります。
- 終端ポートが同じ場合、VXLAN ストリッピングと ERSPAN ストリッピングは共存できま せん。
- ERSPAN 宛先と ERSPAN ストリッピングは共存できません。
- ポート チャネル メンバーを含む終端ポートの総数は、31 を超えることはできません。
- この機能にはモード タップアグを設定しないでください。
- 特定の ERSPAN セッション ID の終了はサポートされていません。ERSPAN セッション ID を持つトラフィックは、終端ノードで終端されます。
- ERSPAN 削除/リダイレクトが正しく動作するように、ポートで ERSPAN 削除を有効にす る必要があります。他のストリップが有効になっているポートでは、ERSPANトラフィッ クを送信しないでください。
- 終端ポートのすべての着信 ERSPAN ヘッダを削除します。
- この機能は、OFMheader および ACL リダイレクトが設定されている場合にのみ機能しま す。
- この機能は、ポートACLがレイヤ2終端ポートに適用されている場合にのみ機能します。
- スイッチ上の ERSPAN カプセル化のトンネル プロファイルは 1 つだけです。
- この機能は IPv6 をサポートしていません。

#### <span id="page-1-1"></span>**ERSPAN** ヘッダ ストリッピングの設定

次の手順では、ERSPAN ヘッダ ストリッピングの設定の概要を示します。

次の CLI がインターフェイスで ERSPAN のストリッピングを有効にするように設定されてい ることを確認します。 (注)

- encapsulation erspan
- flow terminate interface add e1 / 16

上記の CLI のいずれかが欠落している場合、ERSPAN の除去は、CLI で指定されたポートでは 発生しません。

 $\mathbf I$ 

#### 手順

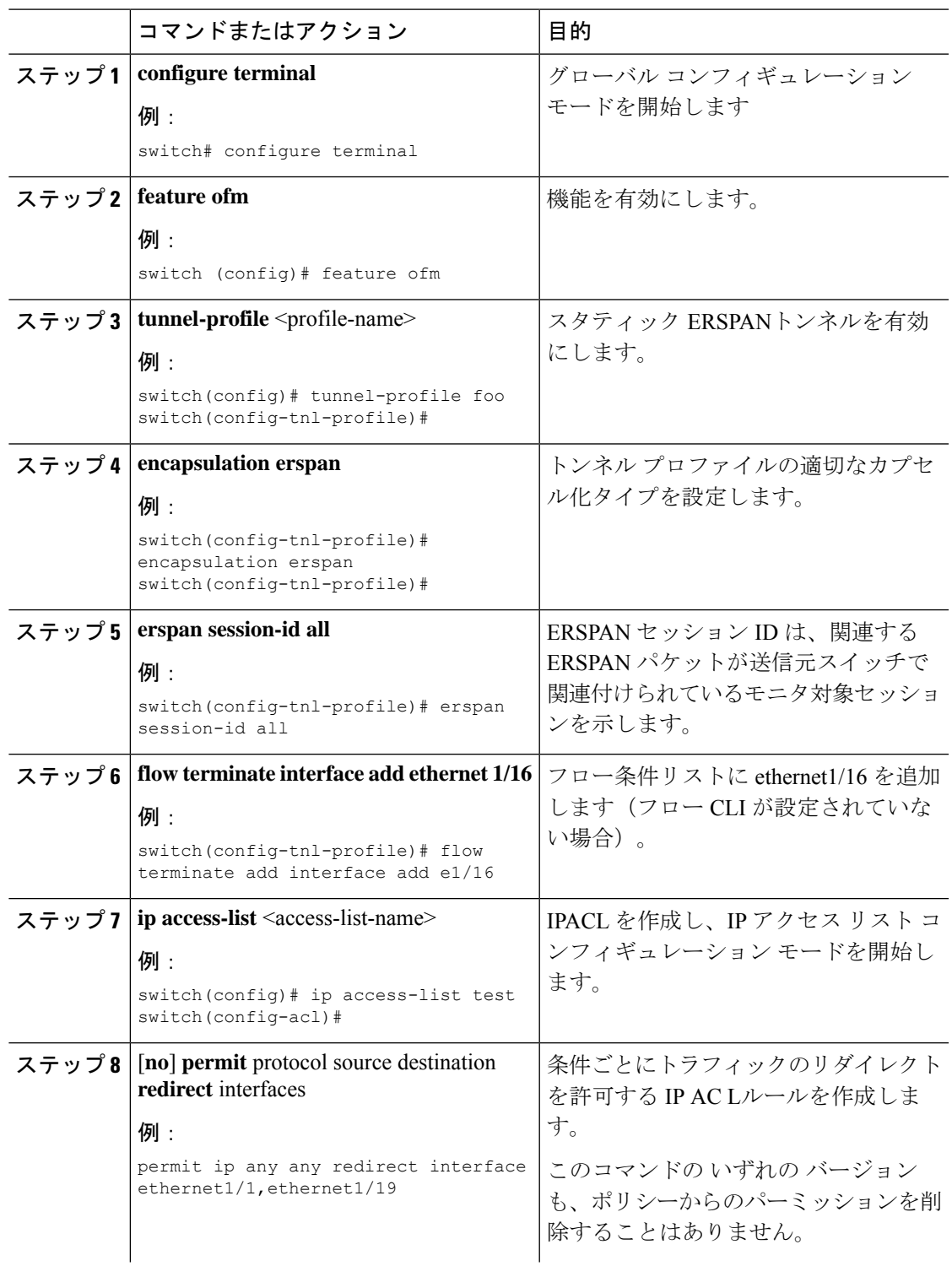

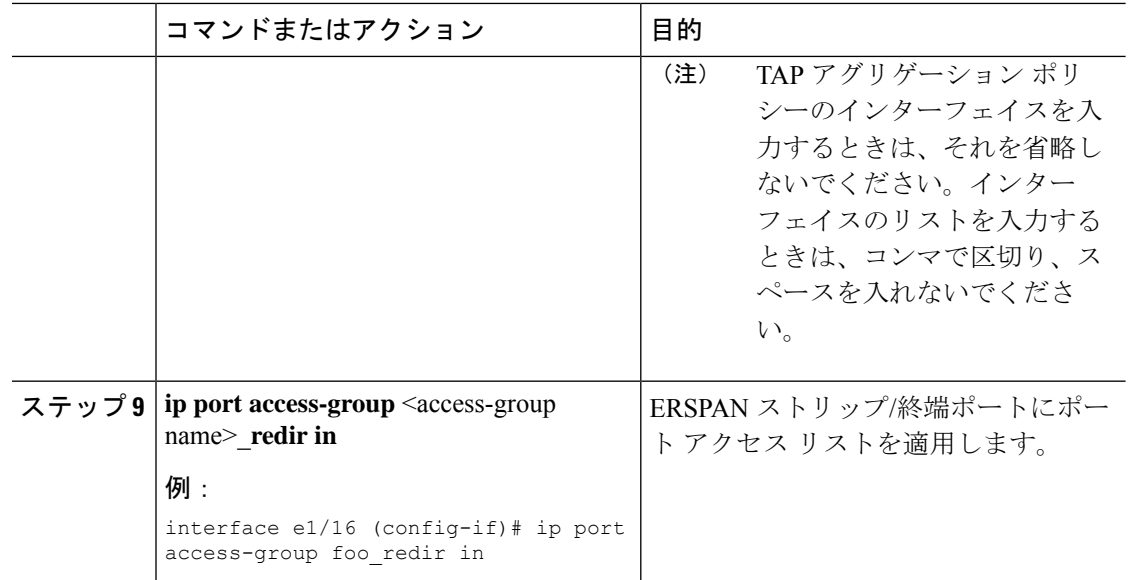

### <span id="page-3-0"></span>**ERSPAN** ヘッダ ストリッピングの設定例

次に、ERSPAN ヘッダ ストリッピングの例を示します。

```
switch(config)# feature ofm
switch(config)# tunnel-profile foo
switch(config-tnl-profile)# encapsulation erspan
switch(config-tnl-profile)# erspan session-id all
switch(config-tnl-profile)# flowterminate interface add e1/16
switch(config)# ip access-list test
permit ip any any redirect interface ethernet1/1, ethernet1/19
interfacee1/16 (config-if)# ip port access-group foo_redir in
```
## <span id="page-3-1"></span>**ERSPAN** ヘッダ ストリッピングの設定の確認

ERSPAN ヘッダ ストリッピング設定を表示するには、次のいずれかの作業を行います。

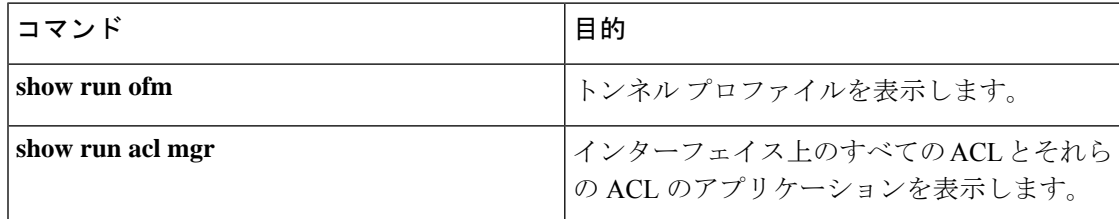